## **Application Note 102**

## Database Files incompatible with MSDE 1.0

**Subject:** The database files EVENTLOGGERSQL.mdf and EVENTLOGGERSQL\_log.LDF located in the folder 'DiskDrive:\MSSQL7\Data' have been created using MSDE 2.0. If the version of MSDE installed on the PC is lesser than 2.0 then database files will not be compatible with it. This will create problems while attaching database files to 'EVENTLOGGERSQL' database. Hence, the Events applications will crash.

**Applies to:** The latest versions of PMCS such as 6.12, 6.14 and greater install MSDE 2.0. If the user already has an older version of MSDE installed on the PC or has done an upgrade over PMCS 6.11a or any other prior version of PMCS then the new database files will not be compatible with MSDE on that PC. On opening EventServer.exe the screen as shown below would appear.

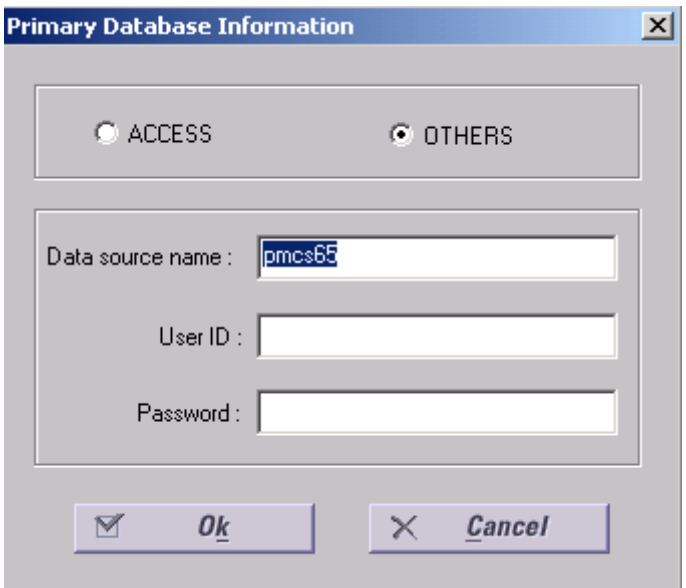

You can check the version of MSDE on your PC by doing a right click on the MSDE icon in the system tray. Click About…

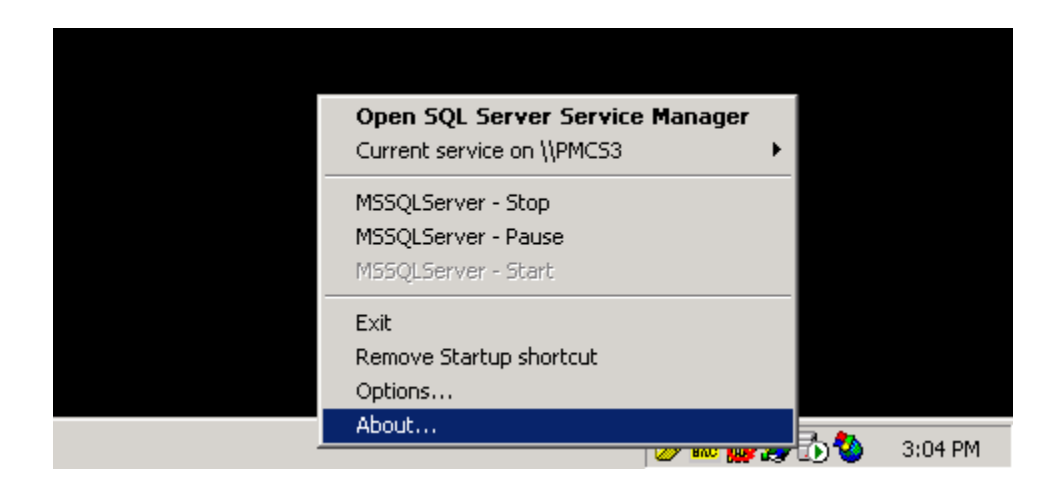

The below dialog will appear. Check for the version number. If it is 7.xx.xxx then you have MSDE 1.0 installed on your PC. If it is 8.xx.xxx then it is MSDE 2.0

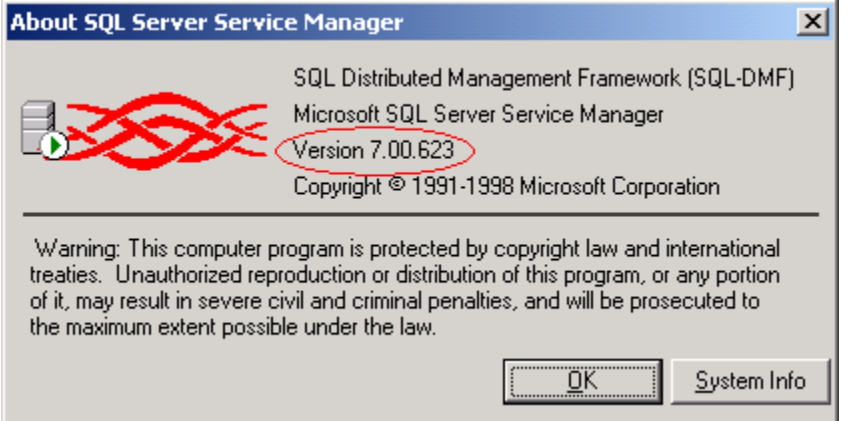

If you see a version less than 8.xx.xxx then you need to replace your database files with the files that are compatible with MSDE 1.0.

**Action Recommended:** Follow the instructions given below to replace your database files:-

1. Right click MSDE icon in System Tray and select 'MSSQLServer – Stop' as shown below. This will stop MSDE server.

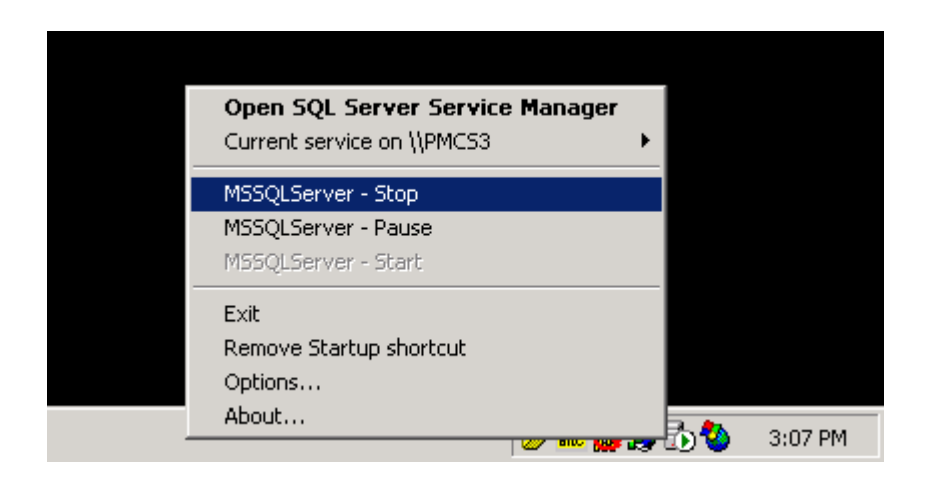

2. Click Yes on the dialog shown below.

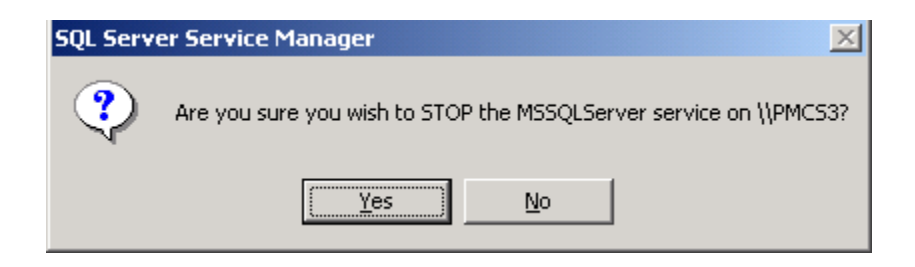

- 3. Copy the files EVENTLOGGERSQL.mdf and EVENTLOGGERSQL\_log.LDF from the DEPENDENCIES folder in CD.
- 4. Paste the above 2 files in 'DiskDrive:\MSSQL7\Data'.

5. Start the MSDE Server. Right click on MSDE icon in System Tray and select 'MSSQLServer – Start'.

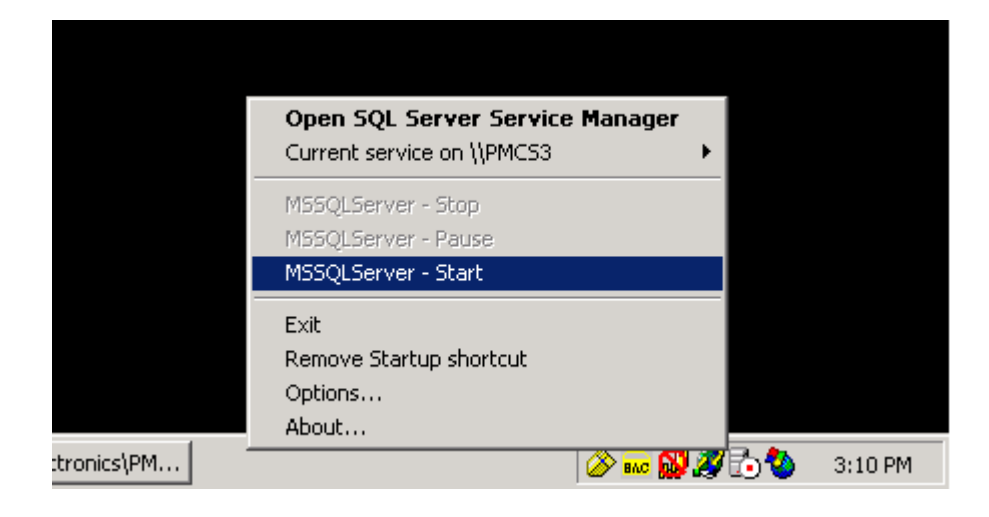

6. Once the server starts you can run the Events Application without any error.